# **Terminale grafico operatore Manuale di installazione**

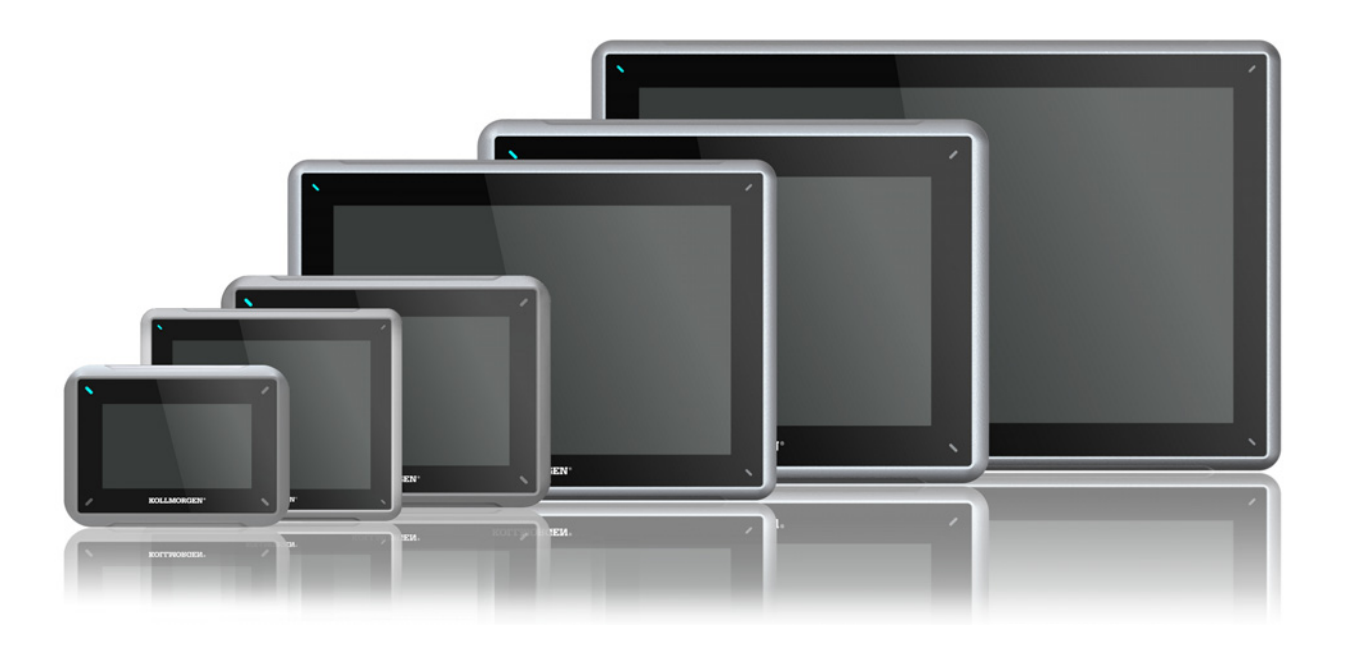

**Edizione A, Aprile 2017**

AKI2G-CDB-MOD-12T-000 12.1" Touchscreen HMI

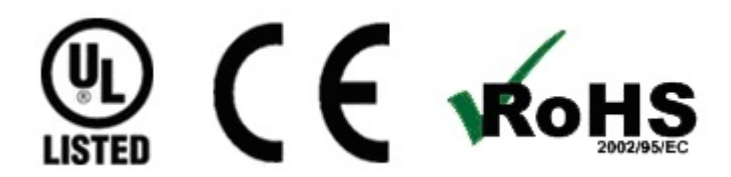

Conservare tutti i manuali come parte del prodotto per tutta la vita utile del prodotto stesso. Consegnare tutti i manuali ai successivi utenti o proprietari del prodotto.

**KOLLMORGEN** 

**Because Motion Matters™** 

#### **Registrazione delle revisioni dei documenti**

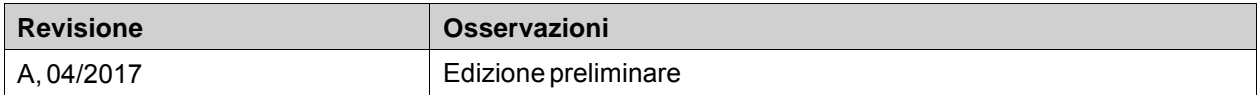

## **AVVISO IMPORTANTE**

**Il produttore si riserva la facoltà di apportare modifiche tecniche volte al miglioramento degli apparecchi!** Stampato negli Stati Uniti d'America. Questo documento è la proprietà intellettuale di Kollmorgen™. Tutti i diritti riservati. Nessuna parte del documento può essere riprodotta in qualsiasi forma (fotocopia, microfilm o altro processo) senza l'approvazione scritta della dittà Kollmorgen™ o rielaborata, riprodotta o diffusa mediante l'uso di sistemi elettronici.

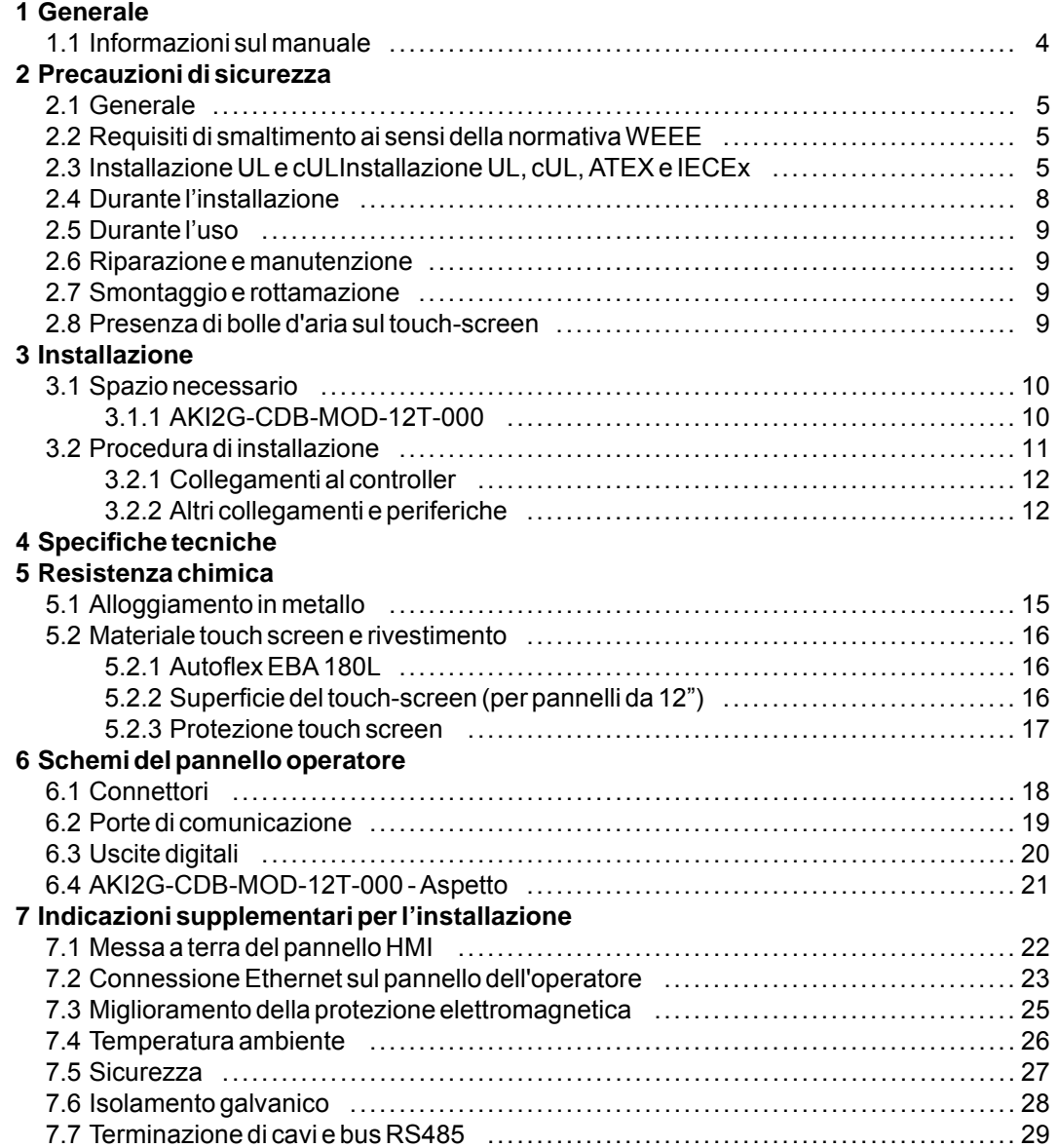

# <span id="page-3-0"></span>**1 GENERALE**

#### **1.1 Informazioni sul manuale**

Tutti i Interfacce Kollmorgen Avanzate sono stati sviluppati per rispondere alle esigenze della comunicazione uomo/macchina. Sono incluse funzioni integrate quali visualizzazione e controllo del testo, indicazione dinamica, canali temporali, allarmi e gestione ricette.

Interfacce Kollmorgen Avanzate funziona principalmente in base all'oggetto, semplificando comprensione e fruizione. La configurazione viene eseguita tramite PC, con lo strumento di configurazione Kollmorgen Visualization Builder. Il progetto può, quindi, essere trasferito e archiviato nel pannello dell'operatore.

Interfacce Kollmorgen Avanzate può essere collegato a diversi tipi di dispositivi di automazione, ad esempio PLC, servomeccanismi o comandi. Nel presente manuale, con il termine \"controller\" viene indicato il dispositivo collegato.

Nel presente manuale viene illustrata la procedura di installazione del pannello operatore. Per ulteriori informazioni, consultare il manuale di Kollmorgen Visualization Builder**Programmazione e installazione** .

# <span id="page-4-0"></span>**2 PRECAUZIONI DI SICUREZZA**

L'installatore, il proprietario e/o l'operatore del pannello devono leggere e comprendere il presente manuale di installazione.

### **2.1 Generale**

- Leggere attentamente le precauzioni di sicurezza.
- Verificare il contenuto dell'imballaggio per verificare la presenza di eventuali danni dovuti al trasporto. Se si rilevano danni, informare il fornitore appena possibile.
- Non utilizzare il pannello HMI in un ambiente ad elevato rischio di esplosione.
- Il fornitore non è responsabile per dispositivi modificati, alterati o ricostruiti.
- Devono essere utilizzati soltanto parti e accessori prodotti in base alle specifiche del fornitore.
- Leggere attentamente le istruzioni di installazione e utilizzo prima di installare, utilizzare o riparare il pannello HMI.
- Evitare in qualsiasi momento che liquidi, limature metalliche o detriti di cavi entrino nelle aperture del pannello HMI. Tale evenienza potrebbe provocare incendi o folgorazione.
- Il pannello HMI deve essere utilizzato unicamente da personale qualificato.
- La conservazione del pannello HMI in ambienti con temperatura è superiore o inferiore a quella consigliata nel presente manuale potrebbe provocare il congelamento o l'isotropizzazione del liquido nel display LCD.
- Il liquido del display LCD contiene un potente agente irritante. In caso di contatto con la pelle, lavare immediatamente con molta acqua. In caso di contatto con gli occhi, risciacquare l'occhio aperto con molta acqua e rivolgersi a un medico.
- Le immagini contenute nel presente manuale hanno solo scopo illustrativo. Poiché esistono numerose variabili associate a ogni particolare installazione, il fornitore non si assume alcuna responsabilità in merito al suo uso reale basato sulle figure riportate.
- Il fornitore non garantisce che il pannello HMI sia adatto alla particolare applicazione desiderata e non si assume alcuna responsabilità in merito alla progettazione, all'installazione e al funzionamento del prodotto.
- Si consiglia di accendere e spegnere il pannello HMI almeno una volta prima di installare eventuali componenti e schede o prima di collegarlo a dispositivi esterni, ad esempio dispositivi seriali.
- Solo per pannelli Marine:
	- Per ottemperare a questa certificazione, il pannello HMI deve essere installato e utilizzato così come descritto in questo documento.
	- Adottare le necessarie precauzioni per maneggiare dispositivi sensibili alle scariche elettrostatiche

### **2.2 Requisiti di smaltimento ai sensi della normativaWEEE**

**Per utenti professionisti nell'Unione Europea:** Se si vogliono smaltire apparecchiature elettriche ed elettroniche (AEE), contattare il proprio rivenditore o fornitore per ulteriori informazioni.

**Per lo smaltimento in paesi fuori dall'Unione Europea:** Se si vuole smaltire questo prodotto, contattare le autorità locali o il rivenditore e chiedere quale sia il metodo di smaltimento corretto.

### **2.3 Installazione UL e cULInstallazione UL, cUL, ATEX e IECEx**

#### **Attenzione:**

**Questa sezione è valida solamente per pannelli UL con etichetta .**

- Il dispositivo è adatto solamente per l'uso in luoghi non pericolosi di Classe 2. [Le combinazioni di dispositivi nel sistema sono soggette a indagini da parte delle Autorità locali aventi la giurisdizione al momento dell'installazione].
- Tutti i dispositivi devono essere alimentati con una fonte di alimentazione di classe 2.

#### **AWARNING Alla porta indicata con "ESPANSIONE" è consentito collegare solo unità d'espansione approvate dalla UL e cUL. Al momento non sono presenti unità consentite o verificate. SEULES LES UNITÉS D'EXTENSION CERTIFIÉES UL ET cUL PEUVENT ÊTRE RACCORDÉES AU PORT DÉSIGNÉ « EXPANSION ». À L'HEURE ACTUELLE, AUCUNE UNITÉ DE CE TYPE N'A ÉTÉ TESTÉE OU AUTORISÉE.**

- Il dispositivo è adatto solamente per l'uso in luoghi non pericolosi di Classe 2. [Le combinazioni di dispositivi nel sistema sono soggette a indagini da parte delle Autorità locali aventi la giurisdizione al momento dell'installazione].
- Tutti i dispositivi devono essere alimentati con una fonte di alimentazione di classe 2.

**II 3 G D** DEMKO 16 ATEX 1628X IECEx UL 16.0086X

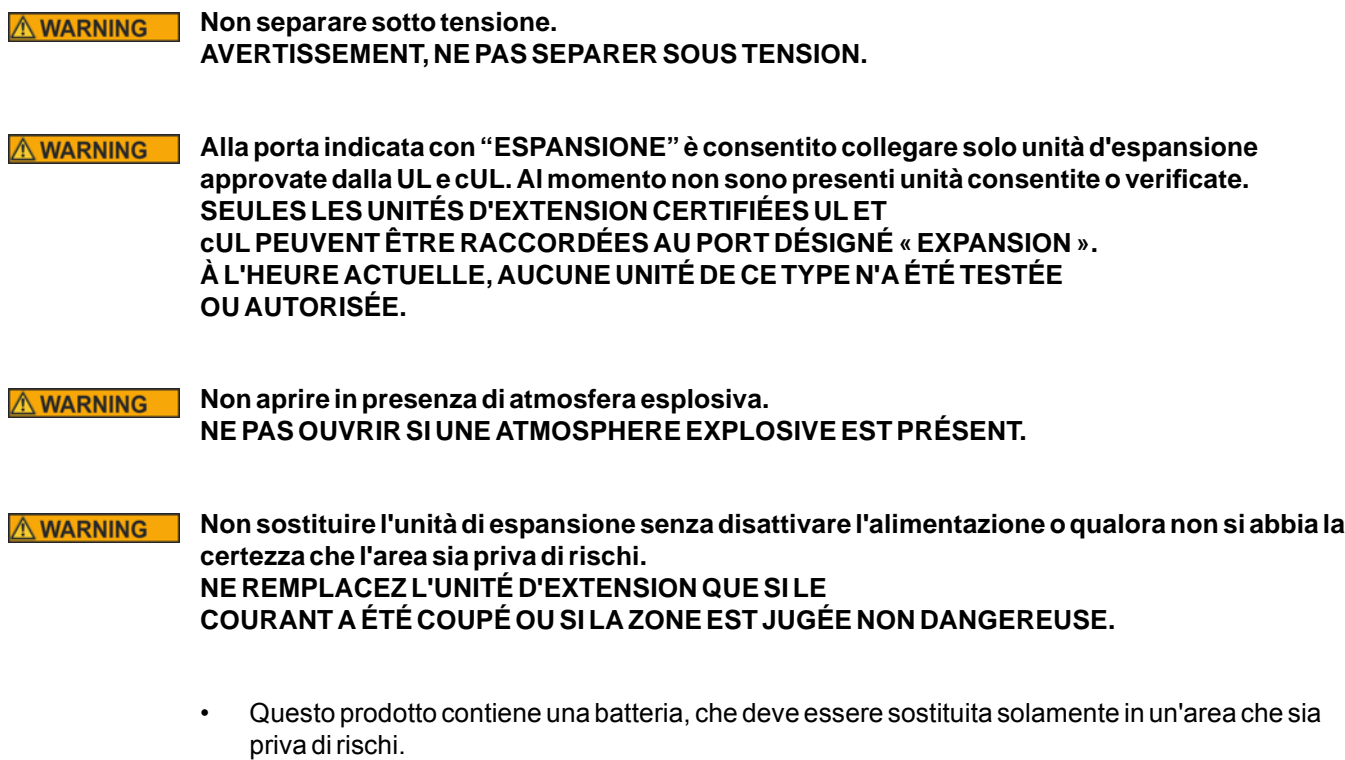

• Sostituire la batteria con una batteria BR 2032. L'utilizzo di un altro tipo di batteria potrebbe comportare rischio di incendio o esplosione.

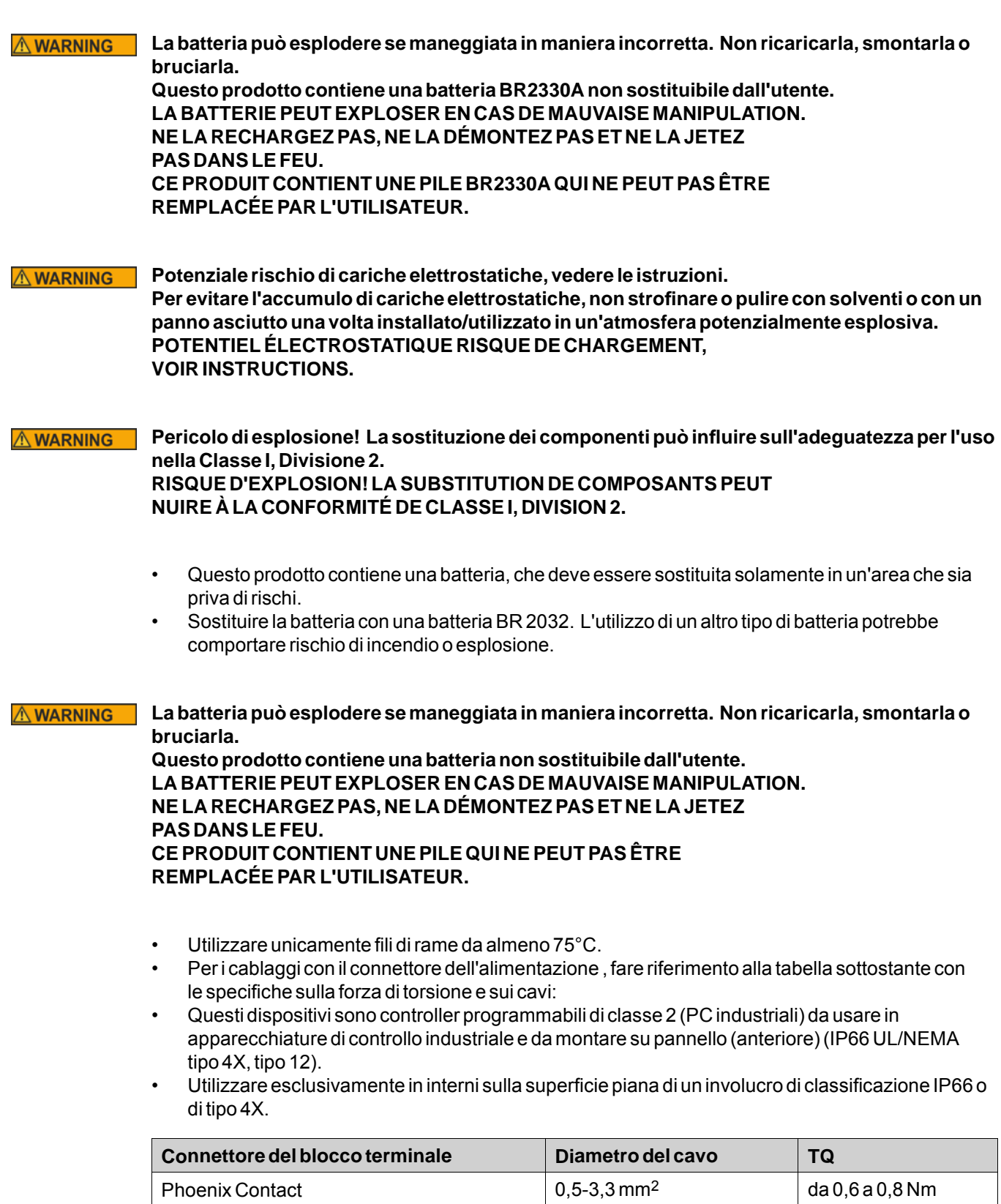

#### <span id="page-7-0"></span>**Attenzione:**

**L'apparecchiatura deve essere installata in un involucro che fornisce un grado di protezione non inferiore a IP 66 secondo IEC/EN 60079-0 se utilizzata per applicazioni in Zone 2/22. Poiché tuttavia l'unità è classificata IP66, può essere utilizzata in un'area IP66 ATEX/IECEx Zona 2 se contenuta in un involucro classificato IP66.**

**L'interno dell'involucro in cui è montato il dispositivo non deve superare il grado di inquinamento 2, come definito nella norma IEC/EN 60664-1.**

**CET ÉQUIPEMENT EST TESTÉ EN TANT QUE COMPOSANT ET DOIT ÊTRE INSTALLÉ DANS UN BOÎTIER AVEC INDICE DE PROTECTION IP66 MINIMUM.**

#### **Attenzione:**

**Codice temperatura T4 IEC/EN 60079-0 (2012) e IEC/EN 60079-15 (2010). Stringa di protezione Ex nA nC T4 IIC Gc e Ex tc IIIC T74C Dc. CODES DE TEMPÉRATURE T4 IEC/EN 60079-0 (2012) ET IEC/EN 60079-15 (2010). CHAîNE DE PROTECTION Ex nA nC T4 IIC Gc ET Ex tc IIIC T74C Dc.**

- Usare su una superficie piatta di un contenitore di tipo 4X esclusivamente per uso all'interno.
- Utilizzare unicamente fili di rame da almeno 75°C.
- Per i cablaggi con il connettore dell'alimentazione , fare riferimento alla tabella sottostante con le specifiche sulla forza di torsione e sui cavi:

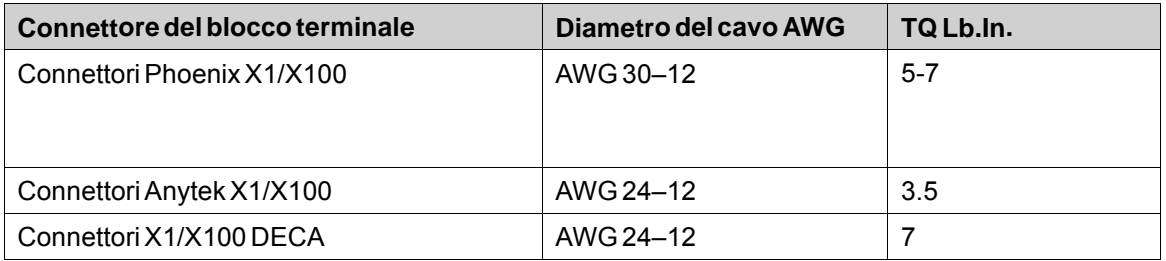

• Questi dispositivi sono controller programmabili di classe 2 (PC industriali) da usare in apparecchiature di controllo industriale e da montare su pannello (anteriore) (tipo 12 e 4x solo per uso in interni).

#### **Attenzione:**

**L'involucro assicura un grado di protezione corrispondente almeno a IP20, ma nel caso di installazione in un'apparecchiatura il grado da rispettare è IP65. LE BOÎTIER OFFRE UN DEGRÉ DE PROTECTION D'AU MOINS IP20, MAIS LORSQU'IL EST INSTALLÉ DANS UN APPAREIL, IL DOIT ÊTRE DE CLASSE IP65.**

# **2.4 Durante l'installazione**

- Il pannello HMI è progettato per l'installazione fissa su una superficie piana, in cui sono soddisfatte le seguenti condizioni:
	- non ci sono rischi di esplosione
	- non ci sono forti campi magnetici
	- non c'è esposizione alla luce diretta del sole
	- non ci sono grandi sbalzi di temperatura
- <span id="page-8-0"></span>• Installare il pannello HMI in base alle istruzioni di installazione fornite.
- Effettuare lo scarico a terra del pannello HMI in base alle istruzioni di installazione fornite.
- Il pannello HMI deve essere installato unicamente da personale qualificato.
- Separare i cavi di alta tensione, di segnale e di alimentazione.
- Assicurarsi che la tensione e la polarità dell'alimentazione siano corrette prima di collegare il pannello HMI alla presa di alimentazione.
- Le periferiche devono essere adatte all'applicazione e all'ambiente d'uso.

#### **2.5 Durante l'uso**

- Tenere il pannello HMI pulito.
- L'arresto di emergenza e altre funzioni di sicurezza potrebbero non essere controllate mediante il pannello HMI.
- Non applicare una forza eccessiva e non utilizzare oggetti affilati per toccare lo schermo tattile.

### **2.6 Riparazione emanutenzione**

- Le riparazioni devono essere effettuate unicamente da personale qualificato.
- Viene applicata la garanzia concordata.
- Prima di svolgere operazioni di pulizia o manutenzione, scollegare il dispositivo dall'alimentazione elettrica.
- Pulire il display e la copertura frontale circostante con un panno morbido e detergente neutro.
- Una scorretta sostituzione delle batterie può provocare esplosioni. Utilizzare soltanto le batterie consigliate dal fornitore. Durante il periodo di garanzia, la batteria deve essere sostituita presso un centro di assistenza Kollmorgen autorizzato.

# **2.7 Smontaggio e rottamazione**

- Il pannello HMI e le sue parti possono essere riciclati in base alle leggi locali.
- I seguenti componenti contengono sostanze che potrebbero essere dannose per la salute e l'ambiente: batteria al litio, condensatore elettrolitico e display.

# **2.8 Presenza di bolle d'aria sul touch-screen**

La struttura a strati del touch-screen contiene aria che, in casi rari, può dare luogo alla comparsa di bolle. Si tratta di un effetto esclusivamente estetico e non pregiudica la funzionalità del pannello HMI. L'apparizione delle bolle può avere luogo in determinate condizioni ambientali di umidità, temperatura e pressione atmosferica.

# <span id="page-9-0"></span>**3 INSTALLAZIONE**

### **3.1 Spazio necessario**

- Spessore massimo della piastra di installazione, 12″: 8 mm
- Le seguenti illustrazioni mostrano lo spazio necessario in millimetri durante l'installazione del pannello operatore: Le illustrazioni servono solo come spiegazione e possono essere fuori proporzione.

### **3.1.1 AKI2G-CDB-MOD-12T-000**

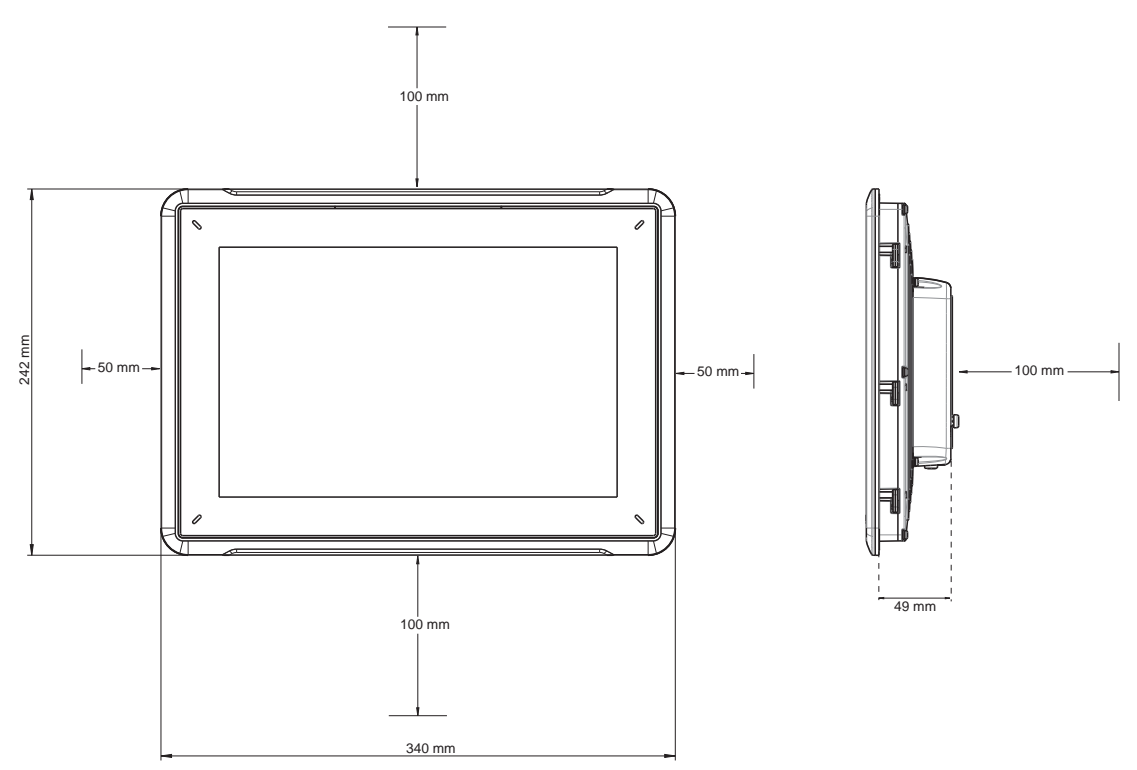

### <span id="page-10-0"></span>**3.2 Procedura di installazione**

Occorre quanto segue:

- Un cacciavite piatto o a croce
- 1. Aprire l'imballaggio e controllarne il contenuto. Se si rilevano danni, informare il fornitore.

#### **Nota:**

Posizionare il pannello HMI su una superficie stabile durante l'installazione. Eventuali cadute potrebbero danneggiare il pannello HMI.

- 2. Per tagliare la corretta apertura nel pannello HMI, utilizzare le dimensioni indicate nello schema. Ulteriori informazioni sono disponibili nelle sezioni*[Schemi del pannello operatore](#page-17-0)* e *Specifi[che tecniche](#page-12-0)*.
- 3. Installare il pannello HMI nel foro.
- 4. Fissare il pannello HMI in posizione avvitando la vite ad alette in senso orario, consentendo che la staffa incorporata sporga e serri contro l'armadietto.

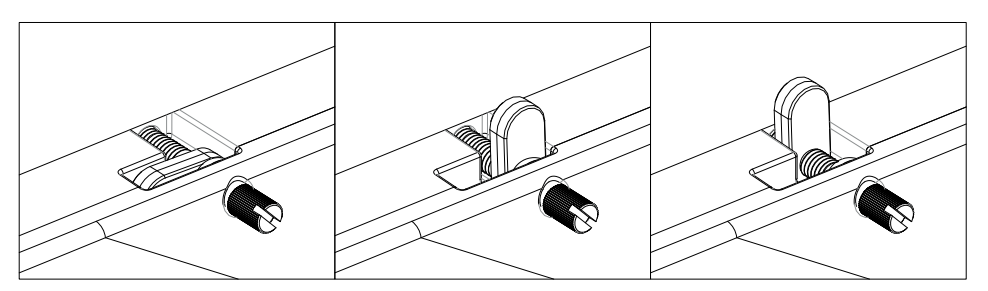

**Figura 3-1:** Serrare le viti a 0,7 Nm ± 0,2 Nm.

5. Qualora la tenuta del pannello frontale (IP54 o superiore, NEMA-4X) fosse di importanza critica, utilizzare una chiave dinamometrica per garantire che tutte le viti siano serrate in conformità alle specifiche sopra indicate.

<span id="page-11-0"></span>6. Collegare i cavi nell'ordine specificato, in base allo schema e ai passaggi riportati di seguito.

#### **Attenzione:**

- Il pannello HMI deve essere portato alla temperatura ambiente prima dell'avvio. Se si forma della condensa, assicurarsi che il pannello operatore sia asciutto prima di collegarlo alla presa di alimentazione.
- Assicurarsi che il pannello HMI e il sistema del controller abbiano la stessa messa a terra elettrica (livello di tensione di riferimento), altrimenti potrebbero verificarsi errori nella comunicazione
- Assicurarsi che la tensione e la polarità dell'alimentazione siano corrette.
- Separare i cavi ad alta tensione dai cavi di segnale e alimentazione.
- Si consiglia di impiegare cavi di comunicazione schermati.

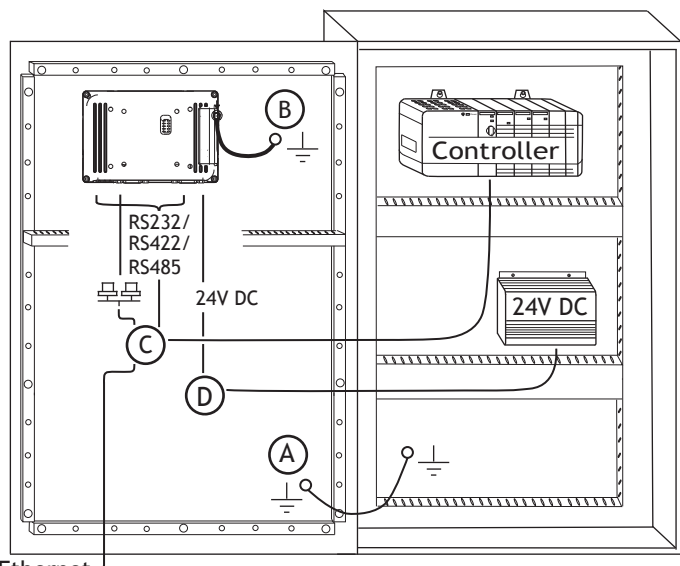

Ethernet

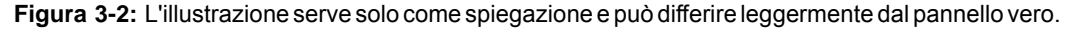

- Collegare il cavo A.
- Collegare il cavo B, con una vite M5 e un filo di messa a terra (il più corto possibile), di sezione conforme con il regolamenti elettrici locali.
- Collegare il cavo C.
- Collegare il cavo D. Il diametro consigliato del cavo è 1,5 mm.
- 7. Rimuovere delicatamente la pellicola protettiva sul display del pannello HMI, fare attenzione ad evitare l'elettricità statica che potrebbe danneggiare il pannello.

#### **3.2.1 Collegamenti al controller**

Perinformazioni sui cavi da utilizzare per il collegamento del pannello HMI al controller, fare riferimento al file della guida del driver in questione.

#### **3.2.2 Altri collegamenti e periferiche**

I cavi, le periferiche e gli accessori devono essere adatti all'applicazione e all'ambiente d'uso. Per ulteriori informazioni o raccomandazioni, consultare il fornitore.

# <span id="page-12-0"></span>**4 SPECIFICHE TECNICHE**

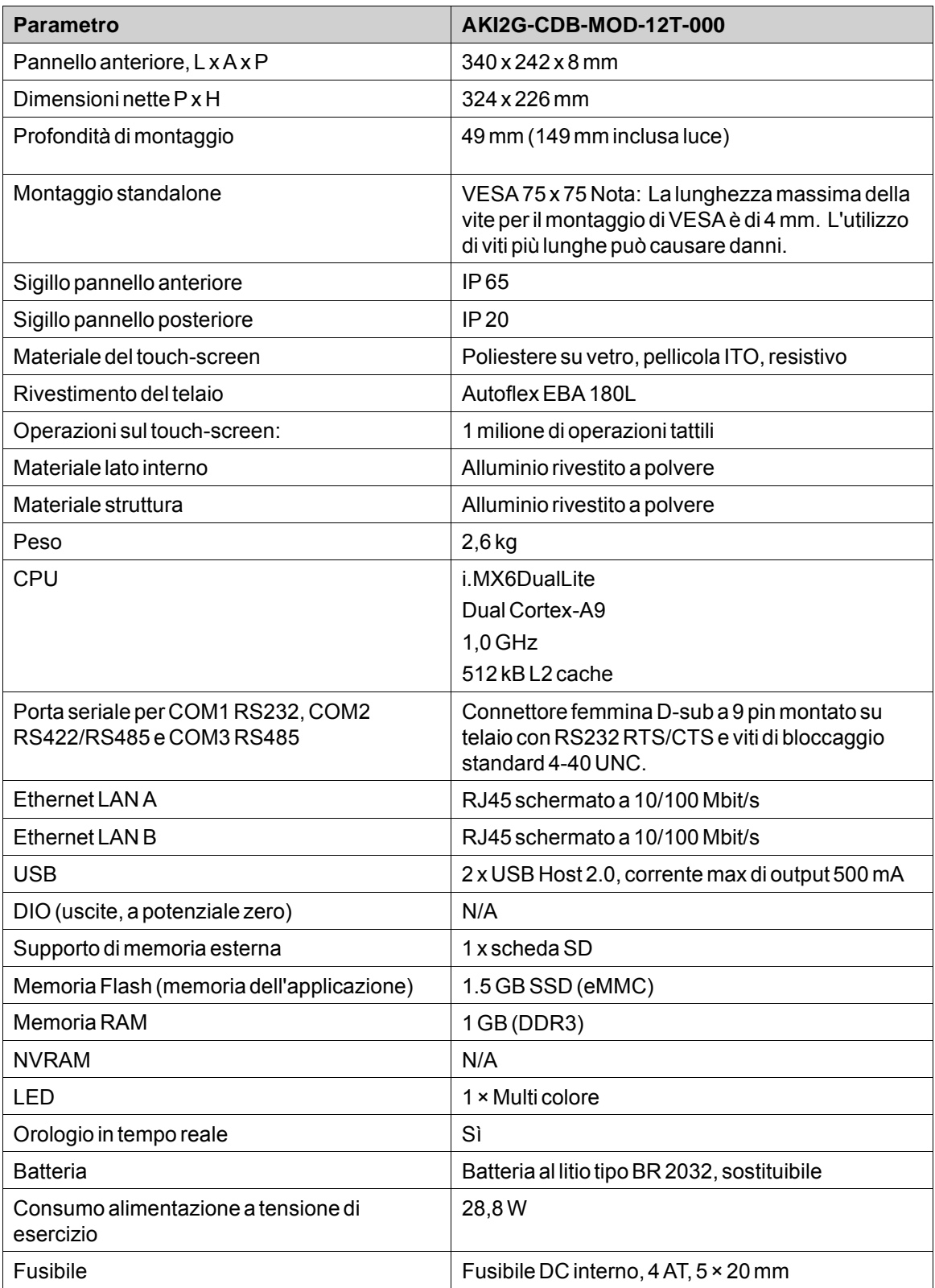

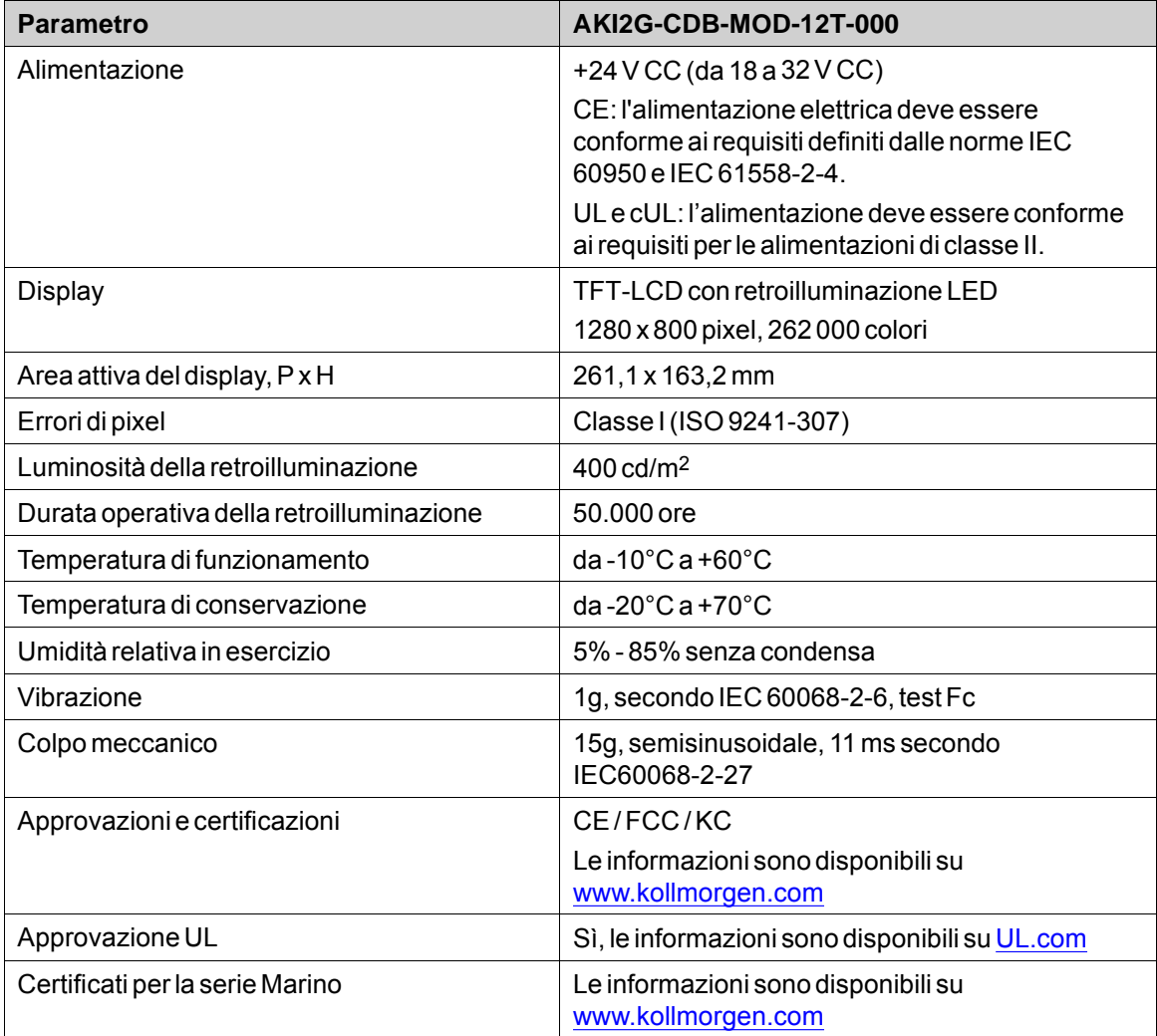

# <span id="page-14-0"></span>**5 RESISTENZA CHIMICA**

### **5.1 Alloggiamento in metallo**

Il materiale della struttura e dell'alloggiamento è in alluminio verniciato a polvere. La vernice a polvere resiste all'esposizione alle seguenti sostanze chimiche senza alcun cambiamento visibile:

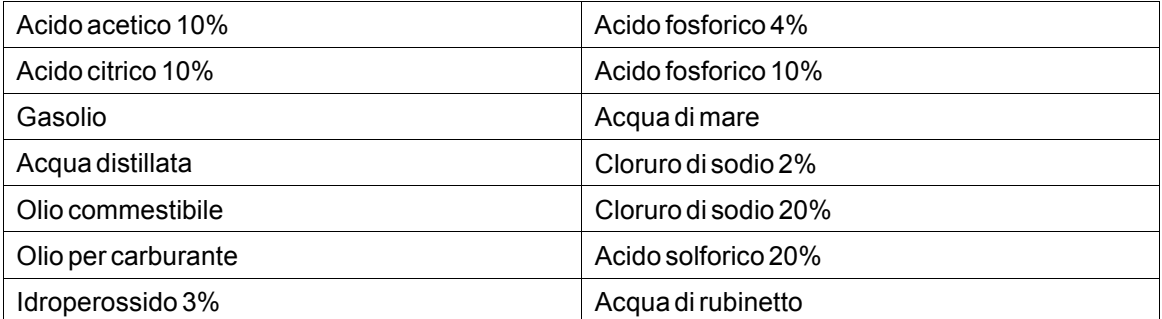

La vernice a polvere evidenzia una resistenza limitata alle seguenti sostanze chimiche a temperatura ambiente:

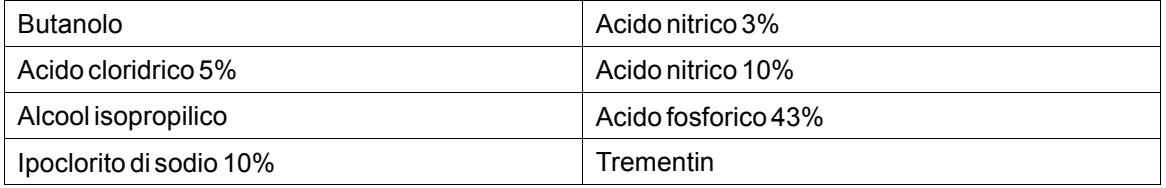

#### **Nota:**

**Se è necessaria l'esposizione a una qualsiasi delle sostanze chimiche sopra indicate, si raccomanda di testare prima la sostanza chimica su un punto nascosto dell'alloggiamento in metallo.**

La vernice a polvere evidenzia una resistenza scarsa o nessuna resistenza alle seguenti sostanze chimiche a temperatura ambiente:

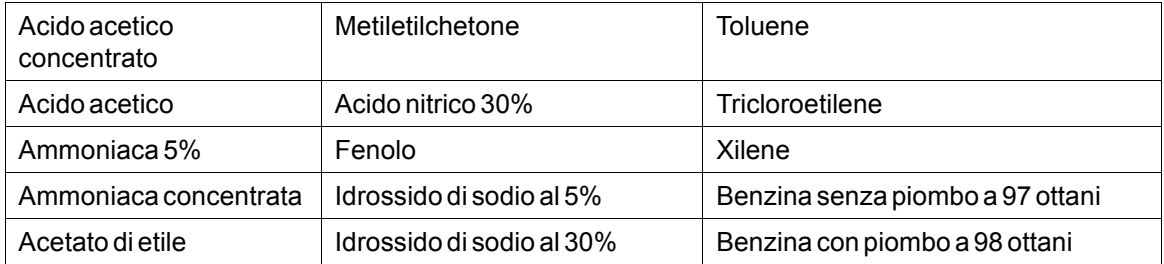

### <span id="page-15-0"></span>**5.2 Materiale touch screen e rivestimento**

### **5.2.1 Autoflex EBA 180L**

Autoflex EBA 180L copre il rivestimento che circonda lo schermo.

#### **Resistenza ai solventi**

Autoflex EBA 180L resiste per oltre 24 ore all'esposizione alle seguenti sostanze chimiche secondo DIN 42 115 Parte 2, senza alterazioni visibili:

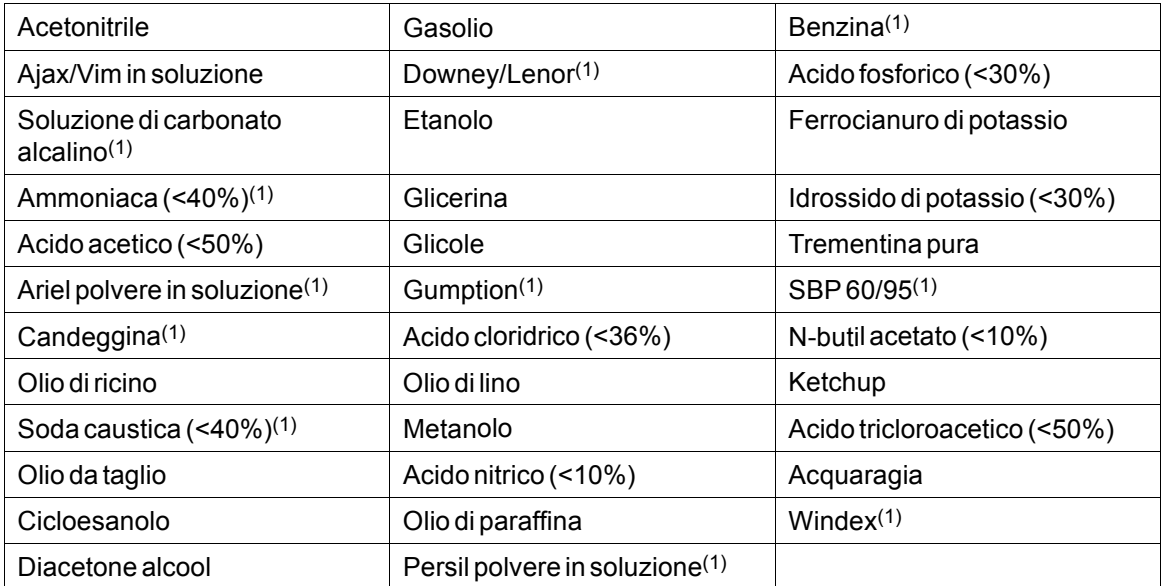

(1)È stata notata una lucentezza estremamente pallida della struttura.

L'Autoflex EBA 180L resiste all'esposizione ad acido acetico glaciale fino a 1 ora senza alterazioni visibili.

Autoflex EBA 180L non resiste al vapore ad alta pressione oltre 100 °C né ai seguenti agenti chimici:

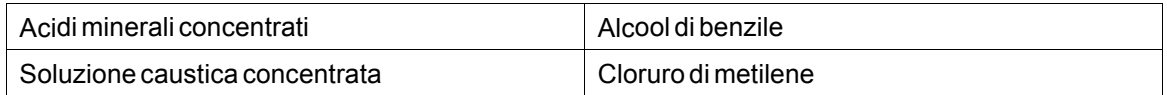

#### **5.2.2 Superficie del touch-screen (per pannelli da 12")**

La superficie del touch screen sul terminale operatore resiste all'esposizione ai seguenti solventi senza alcun cambiamento visibile:

La superficie sul pannello dell'operatore resiste all'esposizione ai seguenti solventi senza alterazioni visibili:

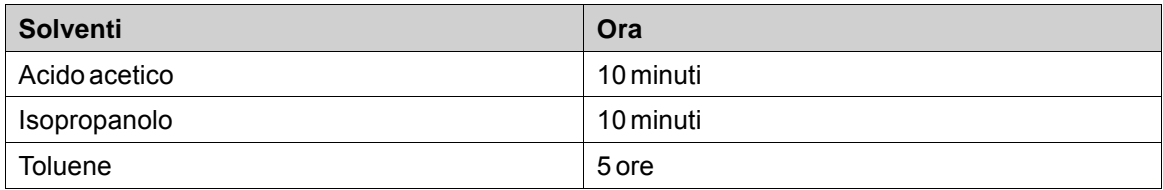

### <span id="page-16-0"></span>**5.2.3 Protezione touch screen**

Negli ambienti difficili e in caso di esposizione all'aperto, si consiglia di utilizzare una pellicola protettiva per proteggere il touch screen dai danni. Queste parti opzionali possono essere ordinate da Kollmorgen.

# <span id="page-17-0"></span>**6 SCHEMI DEL PANNELLO OPERATORE**

# **6.1 Connettori**

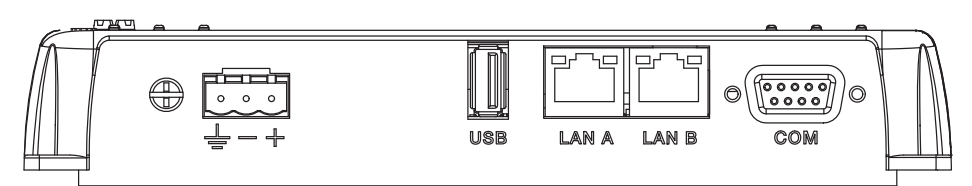

#### **Figura 6-1:** AKI2G-CDB-MOD-12T-000

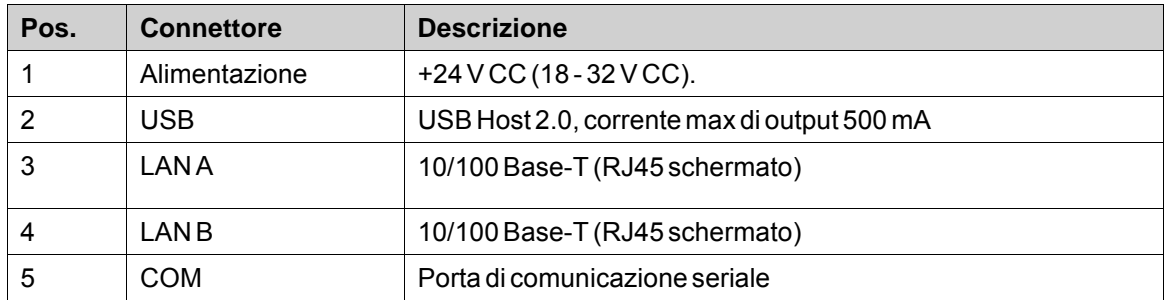

# <span id="page-18-0"></span>**6.2 Porte di comunicazione**

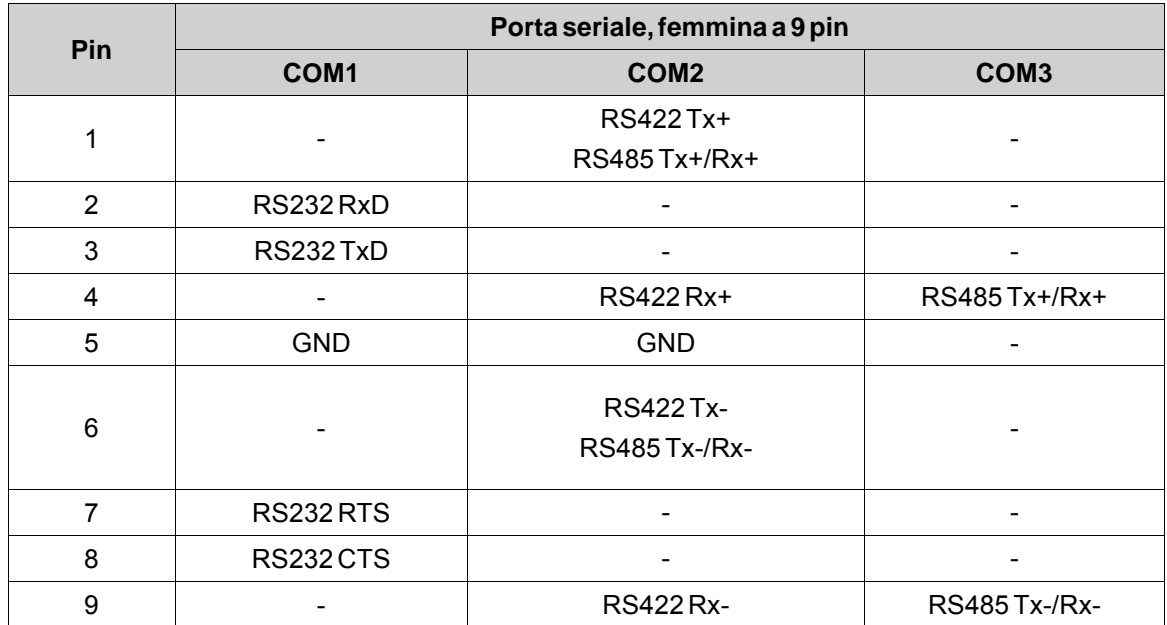

#### **Nota:**

Per utilizzare due porte di comunicazione, deve essere utilizzato il cavo CAB109 Y-split. Per utilizzare tre porte di comunicazione, deve essere utilizzato il cavo CAB150 Y-split. Per utilizzare 232+ 422, usare CAB 109. Per utilizzare 232+ 485, usare CAB 150.

# <span id="page-19-0"></span>**6.3 Uscite digitali**

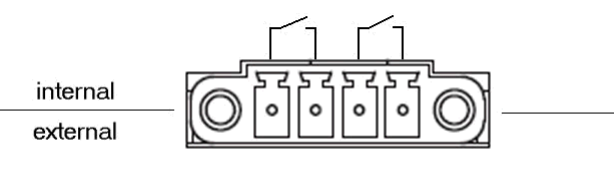

Digital Out

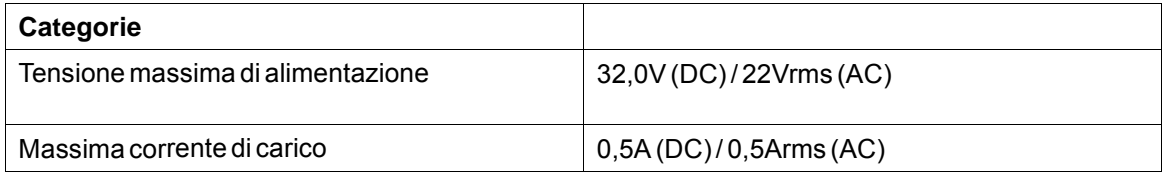

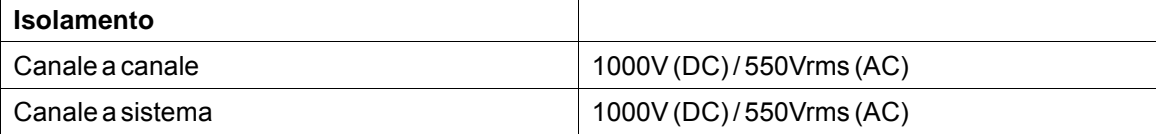

# <span id="page-20-0"></span>**6.4 AKI2G-CDB-MOD-12T-000 - Aspetto**

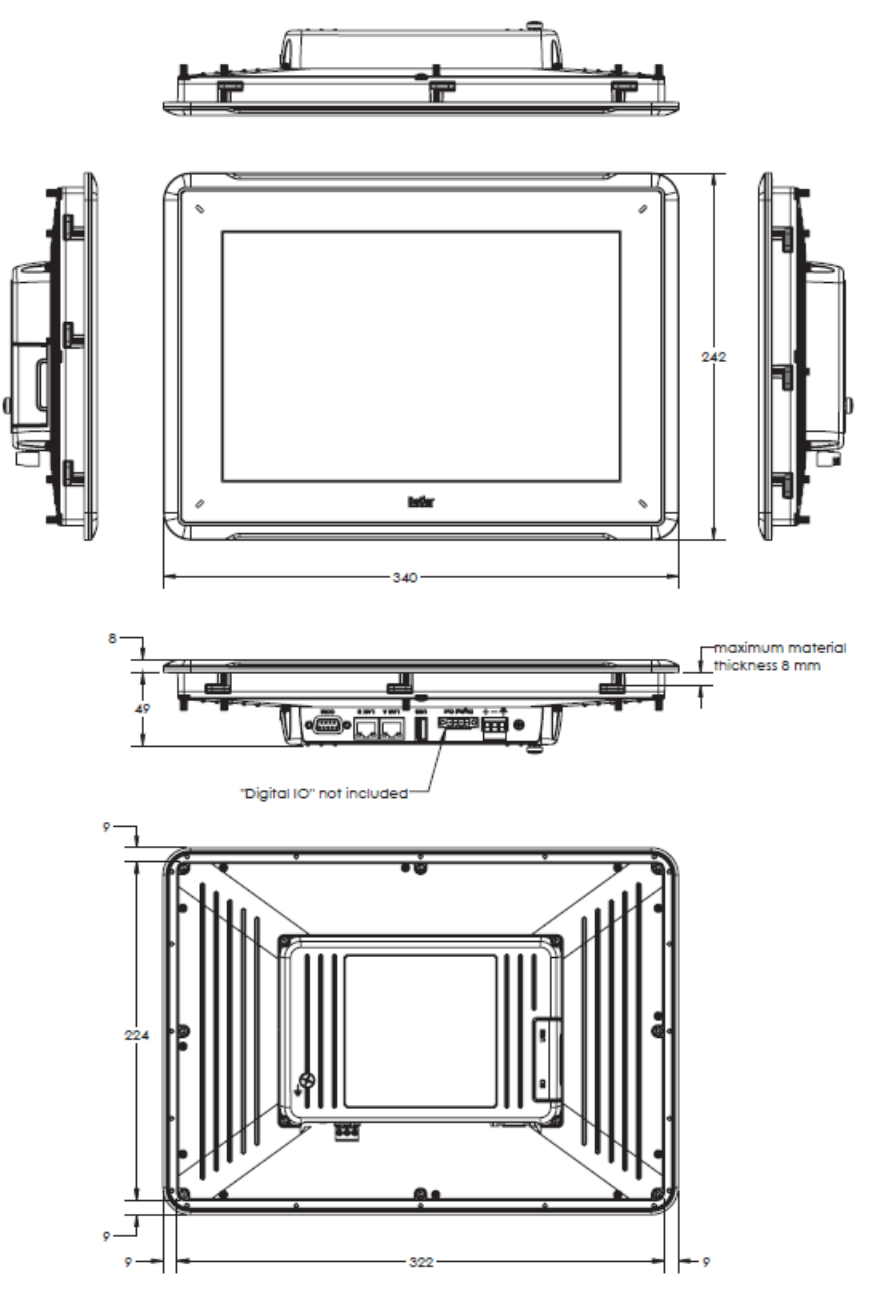

**Figura 6-2:** AKI2G-CDB-MOD-12T-000

# <span id="page-21-0"></span>**7 INDICAZIONI SUPPLEMENTARI PER L'INSTALLAZIONE**

In caso di problemi di comunicazione in ambienti rumorosi o quando si lavora in prossimità dei limiti di temperatura, si devono osservare le seguenti raccomandazioni.

#### **7.1 Messa a terra del pannello HMI**

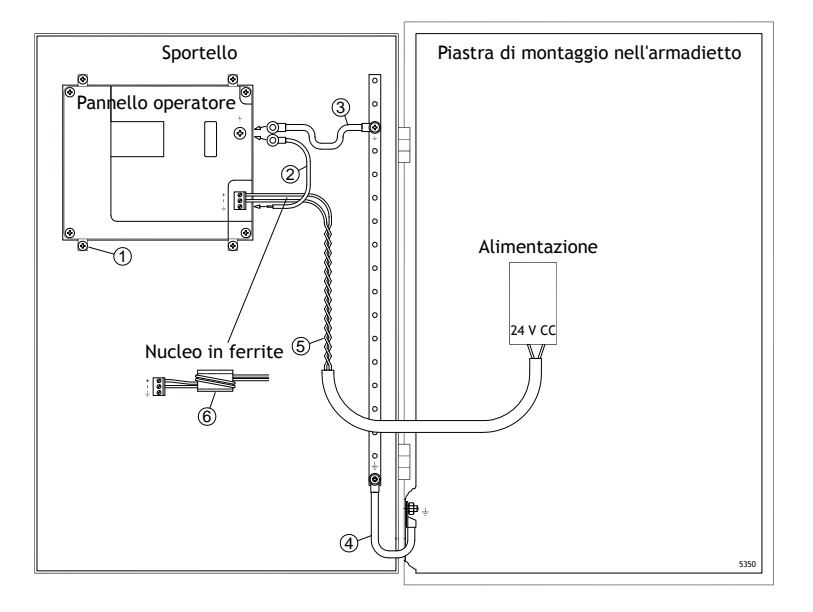

I morsetti di montaggio di pannello HMI non forniscono una connessione a terra sicura tra il pannello e l'armadietto del dispositivo, vedere 1 nella figura sopra.

- 1. Collegare un filo, dimensionato correttamente in base alle normative elettriche locali, tra il connettore a collegamento rapido del terminale sul pannello dell'operatore e il telaio del pannello, vedere 2 nella figura sopra.
- 2. Collegare un ponte o un filo di messa a terra, delle dimensioni corrette secondo le normative elettriche locali, tra il telaio di pannello HMI e il punto di terra più vicino sullo sportello, vedere 3 nella figura sopra.
- 3. Collegare una treccia di terra corta, ma robusta, tra la porta e l'armadio dei dispositivi, vedi 4 nel disegno sopra.
- 4. Intrecciare i cavi all'alimentazione a 24 V CC, vedi 5 nel disegno sopra.

Due avvolgimenti sul nucleo di ferrite forniscono una soppressione dei disturbi 4 volte maggiore di quella fornita da un singolo avvolgimento.

Tre avvolgimenti forniscono una soppressione dei disturbi 9 volte maggiore di quella fornita da un singolo avvolgimento.

Il nucleo di ferrite sopprime i disturbi all'alimentazione a 24 V CC, vedi 6 nel disegno sopra.

#### <span id="page-22-0"></span>**Nota:**

I fili di terra devono essere corti, ma spessi.

Un filo di terra sottile e lungo ha un'impedenza molto elevata (resistenza) alle alte frequenze e non guida i disturbi al suolo.

A parità di sezione, i conduttori multifilo sono preferibili ai monofilo.

Un filo di terra intrecciato con la stessa sezione è ancora meglio. La soluzione ideale è una treccia di terra spessa e corta.

#### **7.2 Connessione Ethernet sul pannello dell'operatore**

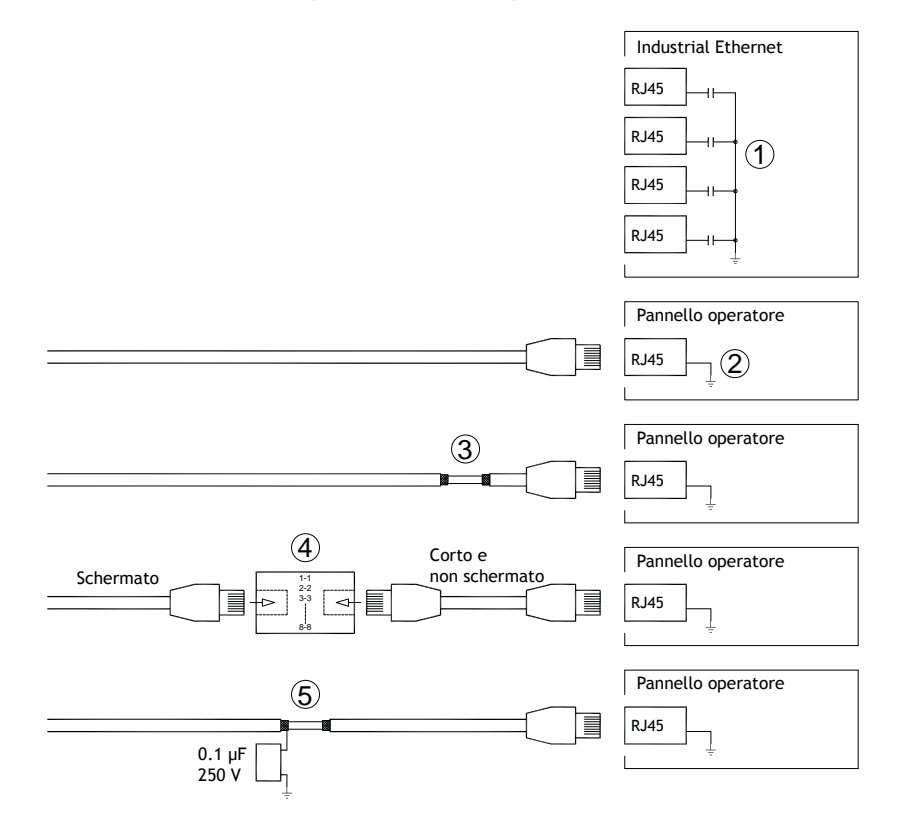

In alcune unità Ethernet industriali, la schermatura del connettore RJ45 è collegata al telaio mediante un condensatore, vedi 1 nel disegno sopra.

La schermatura dell'unità Ethernet del pannello operatore è collegata direttamente al telaio, vedi 2 nel disegno sopra.

1. Verificare se la schermatura dell'altra unità Ethernet presenta una messa a terra diretta o tramite condensatore.

#### **Nota:**

In molti casi, il collegamento di entrambe le estremità del cablaggio Ethernet schermato al telaio va evitato per escludere ronzio e ritorni di terra. L'uso di un cablaggio non schermato può addirittura ridurre gli errori di comunicazione.

Una buona soluzione può essere l'impiego di un cavo Ethernet schermato, collegando una sola estremità della schermatura.

A tale scopo, si può semplicemente rompere la schermatura, vedi 3 nel disegno sopra.

Una soluzione più elegante consiste nel prolungare il cablaggio Ethernet schermato con un tratto di cavo Ethernet non schermato, vedi 4 nel disegno sopra.

È possibile mettere a terra lo schermo tramite un condensatore in plastica 0,1 µF/250 V esterno, vedere 5 nella figura sopra. In questo modo i transienti ad alta frequenza saranno collegati a terra.

#### <span id="page-24-0"></span>**7.3 Miglioramento della protezione elettromagnetica**

- All'inizio, utilizzare principalmente il cablaggio originale di Kollmorgen.
- Utilizzare cavi schermati per la comunicazione RS232.
- Utilizzare cavi a coppie intrecciate e schermati per RS422 e RS485.
- Utilizzare il cablaggio previsto per il tipo di bus in uso (Ethernet, Profibus, CCLink, CAN, Device Net ecc.).
- Per l'installazione e il collegamento, attenersi alle specifiche applicabili dello standard relativo al bus in uso.
- Per Ethernet, utilizzare cavi schermati, possibilmente con una lamina ed uno schermo intrecciato.
- Le coperture D-sub devono essere schermate e lo schermo deve essere collegato in modo da coprire a 360° l'ingresso del cavo.
- Collegare la schermatura ad entrambe le estremità.

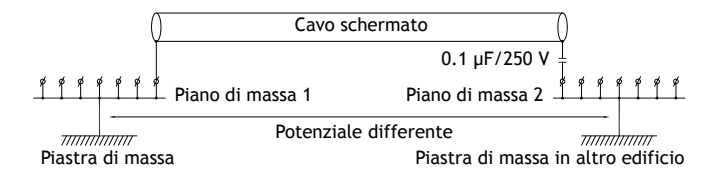

Con distanze maggiori, sussiste il rischio che il potenziale di terra possa essere diverso. In questo caso, lo schermo deve essere collegato solamente ad una estremità. Una buona alternativa è collegare l'altra estremità dello schermo a terra tramite un condensatore plastico da 0,1 µF/250 V. In questo modo, entrambe le estremità sono collegate a terra per quanto riguarda HF, ma solamente ad una estremità per quanto riguarda LF, evitando così i loop di terra a 50/60 Hz.

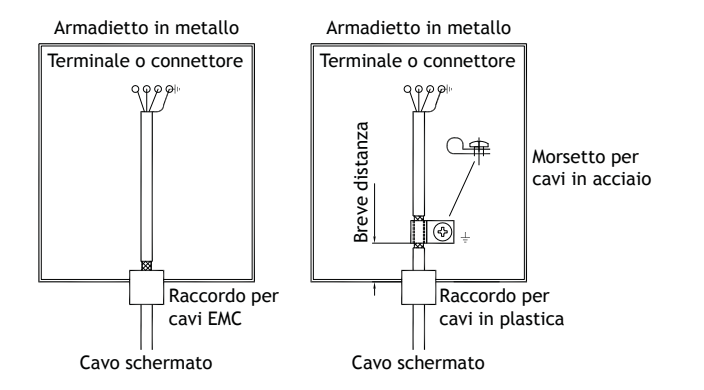

- 1. Utilizzare un raccordo per cavi EMC o regolare, rimuovere la guaina esterna e collegare lo schermo alla piastra d'installazione con un morsetto a 360° di metallo.
- 2. Inserire il cablaggio di comunicazione e quello a 24 V CC in un condotto per cavi e il cablaggio a 230/380 V CA in un altro. Se è necessario incrociare i cavi, ciò deve avvenire solamente a 90°. Evitare di combinare i cavi di uscite forti a 24 V CC con il cablaggio di comunicazione.

I nuclei di ferrite agganciati al cablaggio schermato possono eliminare lievi disturbi. I pezzi di ferrite più grandi, agganciati al cablaggio non schermato con i fili avvolti 2-4 volte intorno ai nuclei, sono all'incirca 5-25 volte più efficaci.

#### <span id="page-25-0"></span>**7.4 Temperatura ambiente**

La massima temperatura ambiente per il pannello dell'operatore è riportata nelle specifiche. La temperatura ambiente fa riferimento alla temperatura nell'armadietto del dispositivo che raffredda i componenti elettronici del pannello dell'operatore.

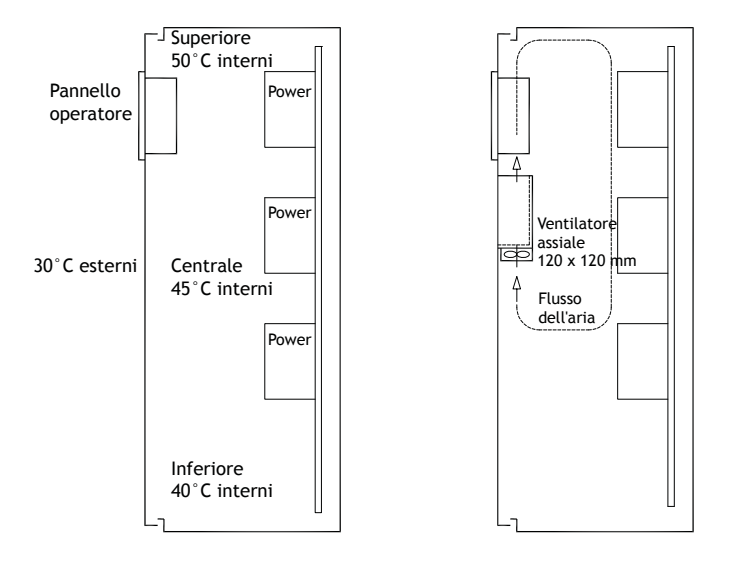

Nella maggioranza dei casi, la temperatura ambiente del pannello operatore è notevolmente superiore alla temperatura ambiente dell'armadio dei dispositivi.

Se l'armadietto è alto e sono presenti diversi dispositivi che generano calore, la temperatura in cima all'armadietto sarà sensibilmente più elevata rispetto all'incremento termico prevedibile. Tutti i componenti elettronici sono sensibili al calore. Un aumento di temperatura di 8-10 °C dimezza la durata di un condensatore elettrolitico. Un incremento di temperatura di 15-20 °C lo riduce di quattro volte e così via.

Rittal offre un buon programma per il calcolo della temperatura media prevista all'interno dell'armadio, oltre a un programma esteso per il controllo della temperatura dell'armadio dei dispositivi.

Un armadio in acciaio smaltato produce un calore radiante pari a 5,5 W/m<sup>2</sup> e gradi C.

L'installazione di un ventilatore all'interno dell'armadietto uniforma la temperatura e lo spostamento dell'aria provvede a un raffreddamento più efficace.

Installare la ventola in modo che si trovi nella zona più fresca e che soffi aria fredda verso il pannello operatore. Se la ventola è montata in modo da risucchiare aria calda verso l'alto, la temperatura ambientale della ventola sarà superiore, diminuendo così la durata operativa.

Un dato approssimativo sul consumo elettrico netto del pannello HMI può essere calcolato moltiplicando la tensione di alimentazione per l'assorbimento di corrente del pannello HMI. Ciò presuppone che tutta l'elettricità alimentata sia trasformata in calore.

### <span id="page-26-0"></span>**7.5 Sicurezza**

Gran parte dei pannelli operatore è alimentata a 24 V CC.

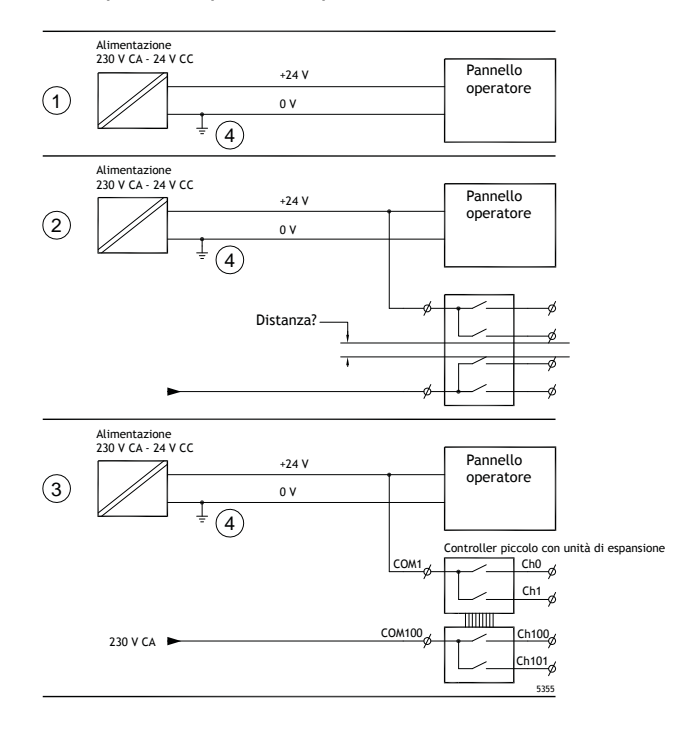

Se si utilizza un'alimentazione che soddisfa le norme di sicurezza e alimenta solamente il pannello operatore, non ci sono problemi. Vedere 1 nella figura sopra.

Se invece si utilizza un'unità a 24 V che alimenta anche altre unità, è necessario essere cauti, vedere 2 nella figura sopra. Il pannello operatore non ha un isolamento che soddisfa le norme di sicurezza in caso di corto circuito tra 230 V CA e 24 V CC. Si parte del presupposto che l'alimentazione a 24 V sia sicura, ad esempio SELV secondo EN 60950 (protezione da scosse elettriche) e UL 950.

#### **Nota:**

In questo esempio spieghiamo perché un'alimentazione da 24 V CC sicura si può danneggiare combinando contatti a relè da 24 V con contatti a relè da 230 V CA in un controller più piccolo. Verificare che gli spazi e le distanze di dispersione tra 24 V CC e 230 V CA ottemperino la norma EN 60950 o UL 950. In caso negativo, inserire un'unità separata da 24 V nel pannello operatore.

Se tra i contatti a relè esiste una distanza notevole per la corrente 24 V CC e 230 V CA, è consentito utilizzare gli stessi dispositivi da 24 V per tutte le alimentazioni. V. 3 nel disegno sopra.

Collegare a terra gli 0 V sull'alimentazione a 24 V, vedi 4 nel disegno sopra. Questa operazione offre tre vantaggi:

- La sicurezza aumenta. L'alimentazione 24 V non è sotto tensione in caso di un collegamento difettoso o di un corto circuito tra la fase a 0 V (24 V) e 230 V.
- collegamento a terra dei transitori sull'alimentazione a 24 V;
- nessun rischio di alimentazione a 24 V ad alto livello rispetto alla terra. Ciò non è infrequente a causa dell'elevata elettricità statica.

#### <span id="page-27-0"></span>**7.6 Isolamento galvanico**

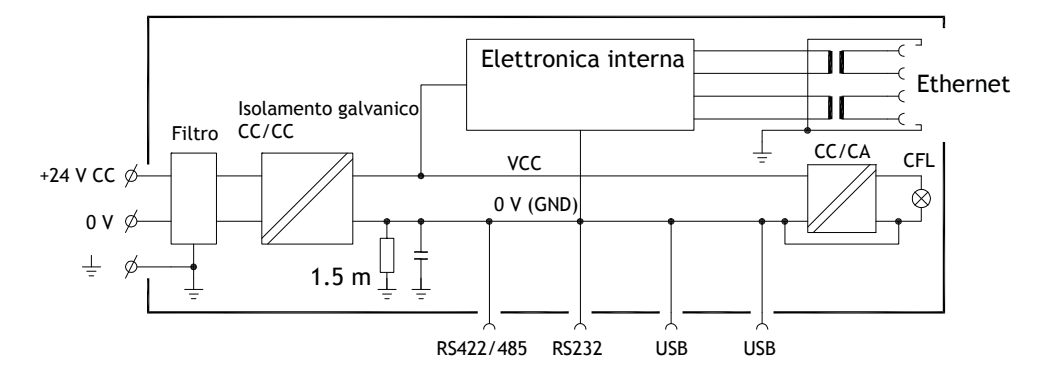

Il pannello operatore è provvisto di isolamento galvanico rispetto all'alimentazione a 24 V CC, ma non esiste isolamento galvanico tra le porte di comunicazione RS232, RS422/485 e USB. Solo il collegamento Ethernet è isolato galvanicamente.

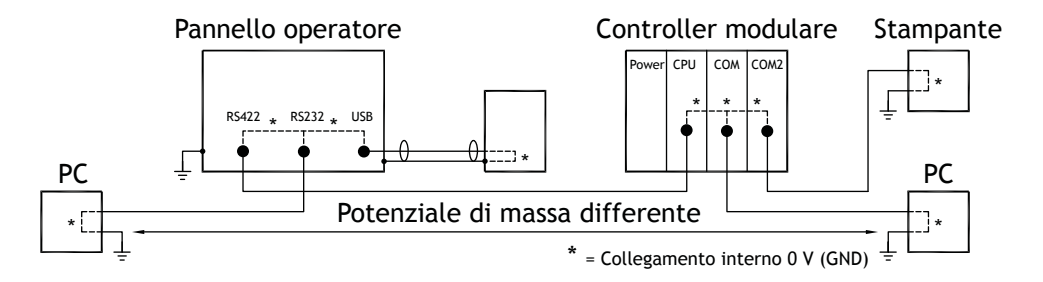

Quando un PC è collegato a pannello HMI, la messa a terra interna 0 V (GND) del pannello è collegata alla messa a terra di protezione tramite il PC.

Diversi dispositivi USB possono essere schermati insieme alla messa a terra di protezione. Qui la terra di pannello HMI – 0 V (GND) – viene connessa alla messa a terra di protezione quando, ad esempio, si collegano un memory stick USB, una tastiera o un dispositivo analogo.

Se sono collegate diverse unità con connessione a 0 V e a massa, a loro volta collegate a diversi punti di massa, sussiste un notevole rischio che insorgano problemi. Le correnti del collegamento a massa passano attraverso i cavi di comunicazione, la piastra posteriore del controller interno al pannello operatore e possono causare errori.

Servirsi di unità esterne per migliorare la comunicazione e ottenere l'isolamento galvanico. Westermo offre dei buoni isolatori conformi agli standard del settore, isolati anche dall'alimentazione a 24 V CC.

#### **Nota:**

È molto importante assicurarsi che l'alimentazione 24 V dell'unità di isolamento esterna non sia collegata a una delle uscite di comunicazione. Se non è isolata al 100% dall'alimentazione a 24 V, i disturbi e le correnti di messa a terra dal collegamento a 0 V sul lato 24 V perturbano la comunicazione.

L'impiego di questo tipo di unità risolve effettivamente un problema, ma ne genera uno maggiore.

Un'installazione di qualità scadente può funzionare nel breve termine, ma può dare luogo ad alcuni problemi in caso di collegamento di altri dispositivi.

# <span id="page-28-0"></span>**7.7 Terminazione di cavi e bus RS485**

- Se si richiedono la massima distanza di trasferimento e la massima velocità di trasferimento, è necessario utilizzare cavi schermati a doppino intrecciato. La capacitanza reciproca non deve superare 52,5 pF/m e la sezione dei cavi deve essere di almeno 0,25 mm2 (AWG 24).
- Il cablaggio deve includere 0 V, la tensione di riferimento per la comunicazione. Per la comunicazione bidirezionale, utilizzare due coppie: una per la comunicazione e una per gli 0 V.
- Lo schermo deve essere messo a terra presso una delle terminazioni. L'altra terminazione di solito viene messa a terra, ma a distanza maggiore oppure, in caso di diverso potenziale di terra, lo schermo va connesso alla terra tramite un condensatore di plastica a 0,1 µF/250 V per impedire la generazione di corrente di terra nello schermo intrecciato. Diversi fabbricanti consigliano di mettere a terra lo schermo presso ogni nodo. Diversi fabbricanti utilizzano sistemi diversi per la terminazione del bus.

A seconda del tipo di destinatario, i fili del bus possono trovarsi allo stesso livello o necessitare un intervento di pull-up o pull-down per escludere il rilevamento di segnali difettosi quando il bus è in modalità riposo (con tutti i trasmettitori scollegati).

# **8 APPENDIX**

This appendix provides information for accessing the HMI service menu and interfacing an AKI to an AKD PxMM .

# **8.1 AKI Panel Service Menu**

The HMI provides a service setting menu to perform touch calibration, IP settings,

self-tests, and other options. After a project is loaded onto a panel, the service menu is accessible by following the procedures described below.

- 1. Apply power to the panel.
- 2. When the hourglass displays, press a finger on the screen and hold for approximately 20 seconds.
- 3. Enter a PIN code if the service menu is password protected.
- 4. The touch calibration screen displays the following message: "*Tap anywhere on screen or touch calibrate will start in 10 seconds.*"
- 5. Press finger on screen again to enter the service menu. The Service Menu displays:

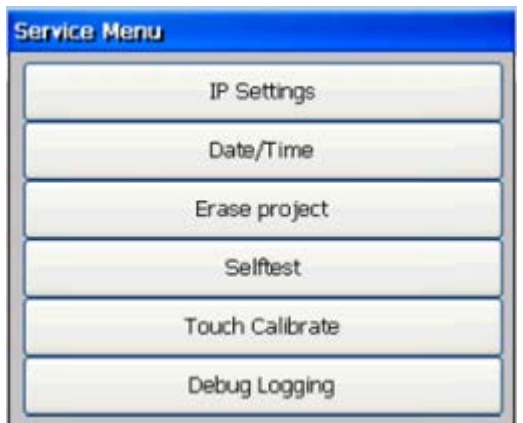

**Note:** Additional information about the Service Menu options are available in the Kollmorgen Visualization Builder (KVB) online help: HMI Panel System Software/Service Menu

# **8.2 KVB Installation**

Programming the AKI panels requires the KVB software to be install on a PC work station. When installed on the same PC as the KAS IDE, KVB can be opened from inside the KAS IDE. This facilitates a KAS IDE project file (.kas) to include the KVB project.

# **8.3 HMI to PDMM Connection and Programming**

Modbus TCP is used to communicate from the AKI panel's Ethernet port to the X32 connector on the top of an AKD PxMM, also referred to as an PxMM Ethernet service port. If the AKD PxMM is connected to a network, switch, or hub you can have Modbus communication active at the same time as you are programming the AKD PDMM with your computer through KAS Integrated Development Environment software (KAS IDE). This is also appropriate for TCP, HTTP, Profinet, or Ethernet IP communication that also uses the X32 port and any combination can be active simultaneously.

When incorporating an AKI HMI panel into a KAS IDE Project, variables that are planned to be used inside the KVB software are designated by checking the KVB column box in the KAS Dictionary.

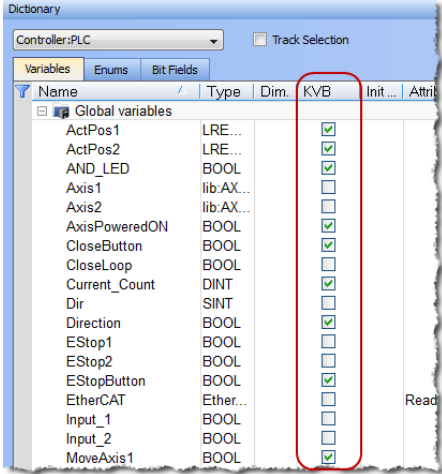

The Modbus tag addresses are defined automatically in the KAS IDE when the project is compiled, then transferred into KVB when the KVB project is opened from inside the IDE. Global or local variables can now be selected to share over Modbus. Each time the KAS IDE project is compiled the share list is updated.

If both software packages are installed on your computer, use the KAS IDE by right-clicking on the System option in the Project Explorer and select "Add HMI Device" to display a list of HMI panels that are available.

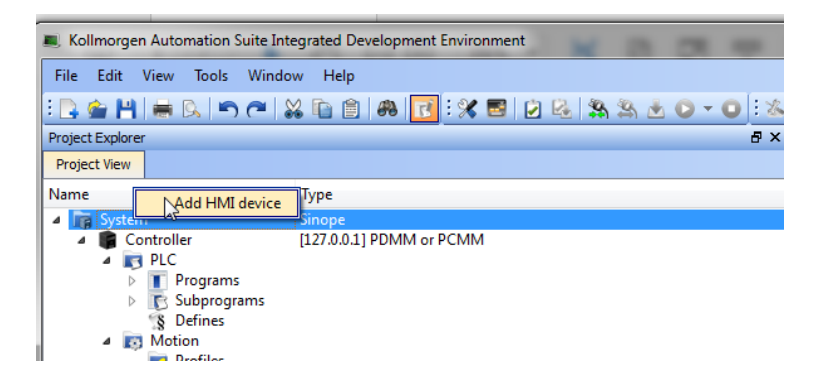

This selection is transferred into KVB when it is opened from inside the KAS IDE.

# **KAS IDE KVB**

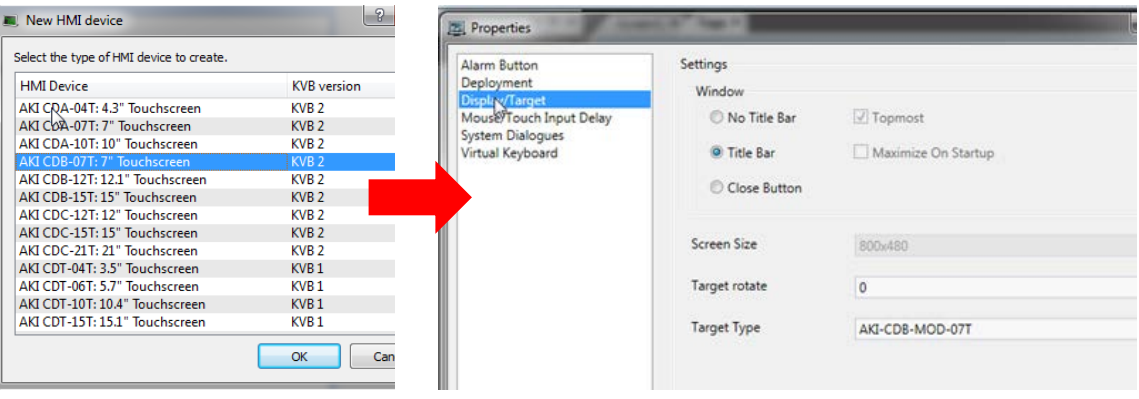

Additionally, the PxMM's IP address is also transferred into the KVB project when it is opened from within the KAS IDE.

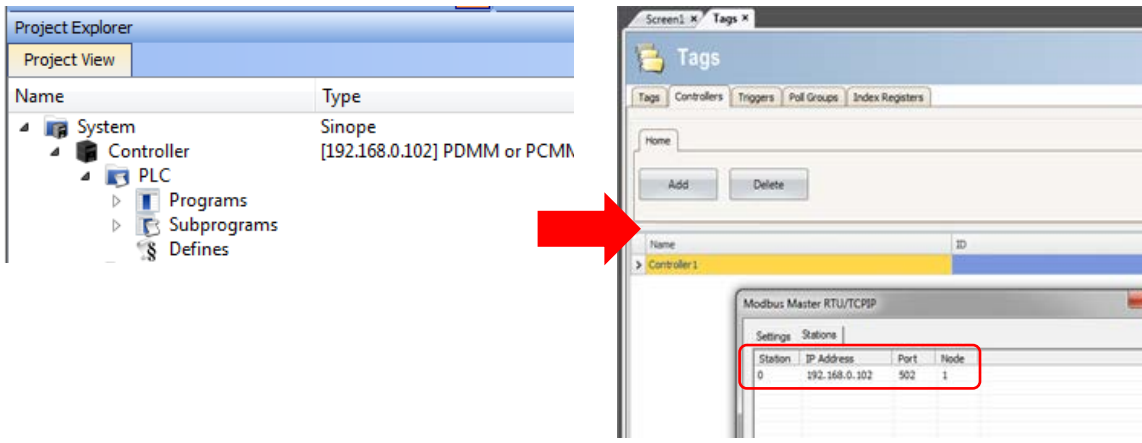

To open KVB from inside the KAS IDE, double-click on the project to launch KVB.

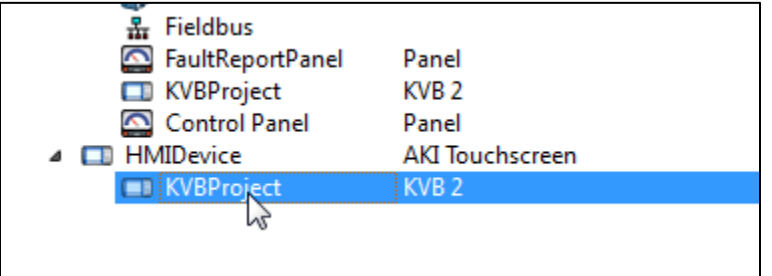

Note when starting with a KAS Template Project, some of the template projects will contain a KVB Project. Project Explorer **Project Explorer**  $B \times$ 

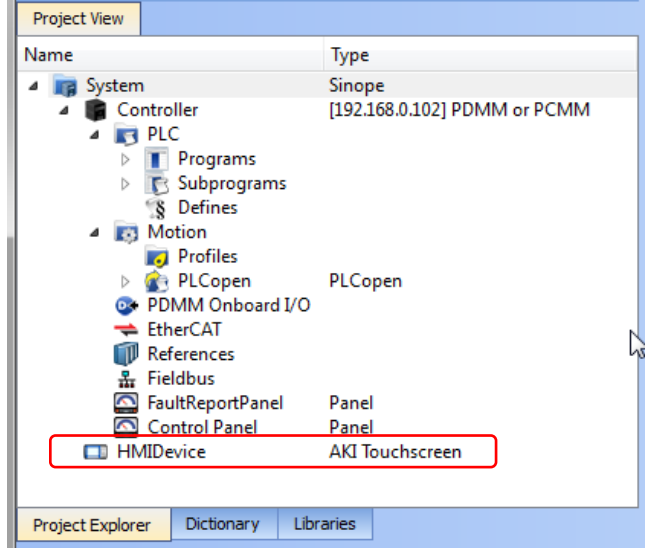

Double-clicking on it will also launch KVB. In this scenario tags and the target IP address are imported into KVB but the AKI Panel selection is not made in the IDE and must be configured in KVB:

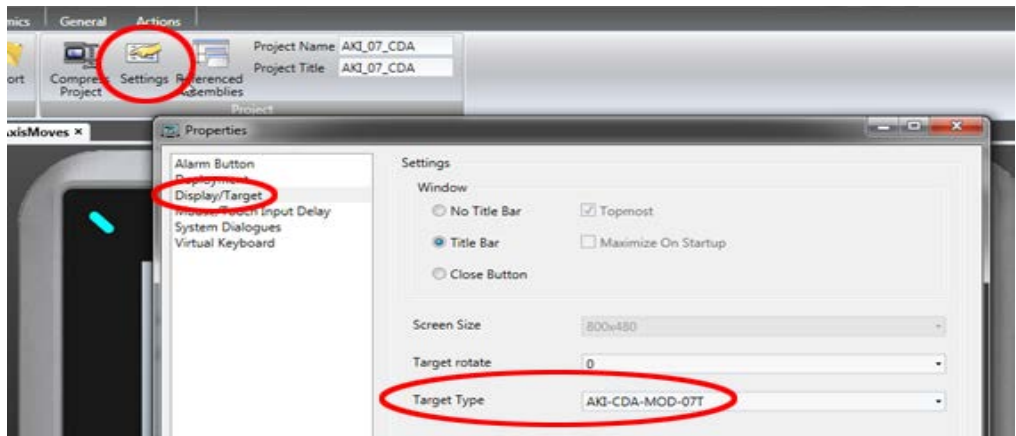

#### **Informazioni su KOLLMORGEN**

Kollmorgen è un'azienda leader nella distribuzione di sistemi e componenti di automazione per il settore dei costruttori di macchine. Grazie ad una competenza ineguagliata nel campo dell'automazione, ad una qualità eccellente e ad una consolidata esperienza nella combinazione di prodotti standard e personalizzati, Kollmorgen fornisce soluzioni innovative senza paragoni per prestazioni, aff dabilità e facilità d'uso, offrendo ai suoi clienti un indiscutibile vantaggio competitivo.

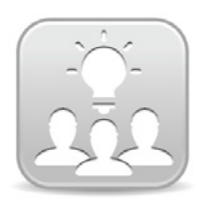

Join the [Kollmorgen Development Network](http://kdn.kollmorgen.com/) for product support. Ask the community questions, search the knowledge base for answers, get downloads, and suggest improvements.

**North America Europe** 203A West Rock Road<br>Radford, VA 24141 USA

**Web:** www.kollmorgen.com **Web:** www.kollmorgen.com **Mail:** <u>support@kollmorgen.com</u> Mail: <u>technik@kollmorgen.com</u><br>
Tel.: +1-540-633-3545 Tel.: +49-2102-9394-0 **Tel.:** +1-540-633-3545<br>**Fax:** +1-540-639-4162

.

Avenida Tamboré - 1077 Tamboré -<br>Barueri — SP Brasil CEP: 06460-000, Brazil

**Web:** www.kollmorgen.com **Web:** www.kollmorgen.cn

**KOLLMORGEN KOLLMORGEN Europe GmbH** 40880 Ratingen, Germany

**Fax:** +49-2102-9394-3155

**South America China and SEA KOLLMORGEN**<br>Avenida Tamboré - 1077 Tamboré - Room 202, Building 3, Lane 168 Lin Hong Road, Changning District<br>Shanghai, China

**Mail:** <u>support@kollmorgen.com</u> Mail: <u>sales.china@kollmorgen.com</u><br>Tel.: +55 114191-4771 Tel.: +98-400 661 2802 **Tel.:** +55 11 4191- 4771 **Tel.:** +98 - 400 661 2802